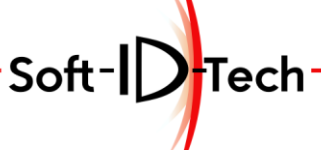

# **PROGRAMME DE FORMATION**

## **Formation MASTER 3D – Usinage 3, 4 et 5 axes**

### **OBJECTIFS PÉDAGOGIQUES**

- Dessiner ou importer des pièces en 2D et 3D
- Usiner les pièces jusqu'à 5 axes interpolés
- Créer des outils virtuels.
- Générer des programmes à exécuter sur défonceuse à commande numérique

### **PUBLIC CONCERNÉ**

- Personnel d'ateliers.
- Opérateurs machine.
- Technicien B.E. / B.M.
- Responsables techniques.
- Chefs d'Entreprise.

### **PRÉ-REQUIS**

- CAP Menuiserie ou 2 ans d'expérience professionnelle en menuiserie
- Avoir quelques connaissances de base en dessin industriel ou en épure
- Utiliser régulièrement un ordinateur (Souris / Clavier)

### **FORMATEUR**

- Technicien formateur avec un profil menuisier avec plusieurs années d'expériences sur commande numérique.
- Nos formateurs sont formés de façon régulière.
- Le formateur est assujetti à la non divulgation des process de l'entreprise.

### **DELAI D'ACCES A LA FORMATION**

Mise en place possible dans un délai de 2 mois minimum

### **PERSONNE EN SITUATION DE HANDICAP**

Pour toute personne en situation de handicap, merci de prendre préalablement contact avec nous pour définir les modalités de participation à cette action de formation.

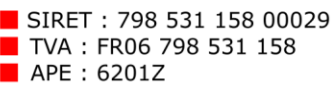

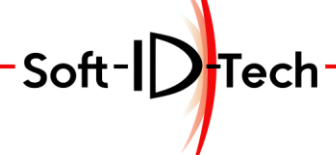

Assistance Formation-- Développement

### **MOYENS ET MÉTHODES PÉDAGOGIQUES**

- Apprentissage fondé sur la mise en pratique, progression par objectifs pédagogiques de notions croissantes.
- Alternance de présentation et de mise en pratique individuel par notion avec exercices et/ou cas de l'entreprise.
- Alternance des stagiaires sur le/les poste(s) selon le matériel fourni par la société bénéficiaire.
- Utilisation d'un ordinateur de bureau de l'entreprise
- Utilisation de la machine CN pour test de mise en production
- Pour une bonne assimilation des informations dispensées, des temps de pauses sont mise en place tout au long de la formation.

### **MODALITÉS D'ÉVALUATION**

- En début de formation, les stagiaires rempliront le test de positionnement.
- Au fil de la formation, Le formateur évaluera les stagiaires par petits quiz et des exercices pratiques.
- En fin de formation, les stagiaires rempliront à nouveau le test de positionnement, pour évaluer la montée en compétence.
- A la fin de la formation, une attestation de formation sera remise à chaque participant ayant suivi la totalité de la formation.
- Les stagiaires évalueront le formateur en fin de formation (grille à chaud).
- Un débriefing oral du formateur aura lieu en fin de la formation à la société bénéficiaire.
- La société bénéficiaire se verra proposer une étude de satisfaction de l'action de formation après 1 mois de mise en situation.

### **DURÉE DE LA FORMATION ET MODALITÉS D'ORGANISATION**

- 5 jours (Soit 40h)
- 4 personnes par session maximum

### **LIEU DE LA FORMATION**

- Sur le site de la société bénéficiaire.

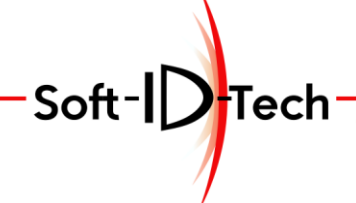

Assistance Formation - Développement

### **PLAN DE FORMATION**

## **Formation MASTER 3D – Usinage 3, 4 et 5 axes**

*Durée : 40h (Soit 10 ½ journées)*

### **1) 4 heures**

Accueil et présentation

Accès à l'espace client web.

- Ou récupérer le login et le mot de passe.
- Saisir les informations de l'entreprise.
- Accès aux informations de mise à jour du logiciel.
- Récupérer les activations de vos clés de protection.
- Téléchargement du logiciel.
- Accès aux tutoriels et vidéos en italien.

Installation du logiciel.

- Fonctionnement des protections logiciels.
- Sauvegarde et restauration de la configuration logiciel.

Présentation du logiciel dans sa globalité.

- Utilisation de la souris, clavier et méthode de navigation dans l'application.
- Explication des 4 modes.
- Explication du système d'axe
- Extension des fichiers EasyWood.
- Définition d'un point dans l'espace en absolu, relatif et polaire.
- Présentation des fonctionnalités du modes dessin :
- Explication de chaque fonction de dessin (ligne, arc, cercle, rectangle…).
- La commande 'Texte' et toutes ses possibilités.
- Les Accrochage aux géométries (extrémité, Milieu…)
- Utilisation des outils de mesures.

Quiz 1 : (Axes)

#### **2) 4 heures**

Mise en pratique, tester toutes les commandes.

- Essayer une à une les commandes de dessin.
- Utiliser les fonctions accrochages pour joindre plusieurs entités.
- Modification des entités : couper, allonger, ajuster, déformer…
- Essayer les modifications sur les entités dessinées précédemment.

Quiz 2 : (Intersection)

Quiz 3 : (Prolongé/Ajusté)

Les différentes méthodes pour dessiner un Polygone.

- Dessiner le polygone avec une commande ligne en coordonnées absolues.
- Dessiner le polygone avec une commande ligne en coordonnées relatives.
- Dessiner le polygone avec une commande ligne en coordonnées Polaire.
- Dessiner le polygone avec une commande ligne avec un mélange des 3 système de coordonnées.

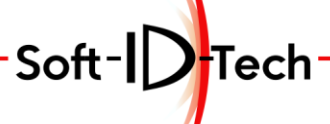

- Dessiner le polygone avec la commande rectangle et la commande raccord.
- Dessiner le polygone avec la commande Polygone.
- Quiz 4 : (Polygone)

### **3) 4 heures**

Présentation de l'exercice pratique selon support de cours.

Mise en pratique de l'exercice en mode pas à pas et explication complémentaire.

- Le contour extérieur
- Les géométries intérieures (cercles, Etoile...).
- Insertion d'un texte suivant des courbes.
- Création d'un volume de base.

Inclinaison volumique des chants.

Utilisation des plans inclinés prédéfinis par le volume.

Dessin de forme et texte sur toutes les faces d'un rectangle et d'un plan incliné.

Quiz 5 : (Comment accéder à la modification d'un texte)

Présentation de la bibliothèque outils et des magasins.

Présentation de la bibliothèque de kits d'usinage.

Récupération des outils de la Commande numérique.

Configurations des outils à l'identique de la commande numérique.

### **4) 4 heures**

Présentation des fonctionnalités du modes Usinage :

Configurations des kits de base.

Modification des kits appliqué et sauvegarde des modifications

Exercice pratique selon le support de cours :

Création d'un brut pour usinage.

Les différentes solutions pour sélectionner les entités graphiques pour association aux opérations d'usinage prédéfinies.

Quiz 6 : (Calque)

Explication des commandes d'usinage au fur et à mesure de leurs associations sur les entités dessiner précédemment.

Usinage virtuels et simulation du résultat.

Créations des kits adaptatifs.

### **5) 4 heures**

Positionnement de la pièce sur la table machine virtuelle.

Configuration automatique et manuel des systèmes de maintien.

Validation de la disposition et des collisions par le logiciel.

Configuration des magasins outils.

Codage et temps de production.

Transfert vers la CN.

Enregistrer et chargement de projet.

Quiz 7 : (Modifier un texte et contrôler l'usinage)

Mise en application des 3 jours précédent avec codage et test sur la CN pour vérification entre les mouvements virtuels et les mouvements physiques de la machine. Exercice pratique : Création d'une pièce proche des besoins de l'entreprise.

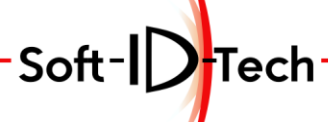

Adapter les méthodes de travail du support de cours.

- Dessins
- Usinages
- Mise en position
- Codage

### **6) 4 heures**

Mise en production de la pièce test.

Débriefing des erreurs des uns et des autres suites à l'usinage de la pièce test. Présentation de la méthode multi pièces.

Mise en situation sur des pièces de production spécifique au besoin de l'entreprise. Importation de géométries provenant de logiciel vectoriel (DXF…).

Utilisation des calques et mise en application pour simplification des projets.

Construction d'une courbe lissée à partir de segments de droites.

Segmentation d'une courbe lissée en segment d'arc.

Quiz 8 : (Usiner une pièce d'un projet multi pièces)

Sauvegarder et restaurer la configuration.

### **7) 4 heures**

Explication de la commande "Plan contourné" et mise en pratique Réalisation d'un panneau avec pointe de diamant. Vidage de poche sur les 4 surfaces inclinées.

Chargement du fichier de support création 3D

Explication des commandes de surface les plus utilisées.

• "surface rayée" et mise en pratique

- "Loft" et mise en pratique
- "Balayage 1 trajectoire" et mise en pratique
- "Balayage 2 trajectoires" et mise en pratique
- "Lavabo" et mise en pratique

Création d'un contre moule de vasque.

Usinage d'ébauche de surface.

Usinage d'une finition surface.

Usinage 5 axes interpolés.

Simulation et rendu final pièce virtuelle

Explication des commandes de surface les moins utilisées.

- "Colonne torse" et mise en pratique
- "Réseau de courbes" et mise en pratique
- "Colonne torse" et mise en pratique
- "Révolution" et mise en pratique
- "Ruban" et mise en pratique

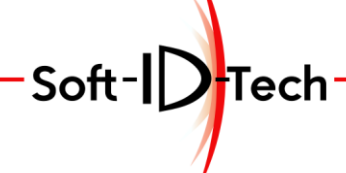

Assistance Formation-Développement

### **8) 4 heures**

Explication de la commande de Modification.

- "Elargir surface" et mise en pratique.
- "Offset surface" et mise en pratique.
- "Raccord de surface" et mise en pratique.
- "Unir des surface" et mise en pratique.
- "Eclater des surfaces" et mise en pratique.
- "Profil de surface" et mise en pratique.
- "Profil entre surface" et mise en pratique.
- "Couper des surfaces" et mise en pratique.

Explication de la commande "Projection sur surface" et mise en pratique.

Explication de la commande "Projection Texte" et mise en pratique.

Création d'une vague sur le dessus d'un panneau.

Projeter un texte et faire une gravure sur le texte.

#### **9) 4 heures**

Le stagiaire doit réaliser sous surveillance du formateur le programme suivant :

- Création d'une demie sphère ou d'un demi ballon de rugby.
- Projection de motif et de texte sur la surface.
- Usinage d'ébauche de surface sur la totalité.
- Usinage d'une finition surface sur une partie.
- Usinage 5 axes interpolé sur la seconde partie.
- Contrôle des collisions éventuellement possible.
- Proposition des stagiaires et correction de la pièce.
- Mise en disposition dur la table machine virtuelle.
- Pour Réaliser un ballon complet.
- Prévoir l'assemblage pour le positionnement sur un gabarit.
- Prévoir un support de maintien de la pièce.
- Prévoir une zone de sécurité autour de la pièce.

#### **10) 4 heures**

Exécution de la pièce sur le centre d'usinage.

- Usinage du gabarit
- Usinage de l'assemblage sur la face de collage.
- Maintien de la pièce sur le gabarit.

Exécution de la 1ere pièce.

Exécution de la 2eme pièce.

Importation d'un modèle 3D STL, IGE…

Analyse du modèle 3D.

Rotation pour orientation.

Les choix stratégiques pour faire des retournements d'usinage.

Sauvegarder et restaurer la configuration.

Bilan et impression de la formation. Remise des feuilles de satisfaction.